# DSLIST Utility of ISPF V4: Part I

BY JIM MOORE

**O** ver the last 10 or so years, ISPF Option 3.4 (DSLIST utility) has become a favorite among many ISPF users. Its powerful capabilities and ease of ver the last 10 or so years, ISPF Option 3.4 (DSLIST utility) has become a favorite among many ISPF dataset manipulation make it the destination of choice for many day-to-day ISPF activities. In ISPF Version 4, IBM has made the DSLIST even more powerful. Can you believe it! This column is the first in a threepart series that examines the new features that have super-charged this already powerful utility. This month, I'll review some entry panel enhancements and the new primary commands at the DSLIST itself.

#### ENTRY PANEL ENHANCEMENTS

Like many of IBM's ISPF utilities, the DSLIST has an entry panel where initial values are entered. The main value entered at the DSLIST entry panel is the dataset name mask. Most ISPF users become familiar very quickly with entering dataset name masks. Now, there are several new techniques that can be employed when entering the dataset name mask.

#### NEW WILDCARD TECHNIQUES

As I mentioned in a previous column, you can now use the percent sign  $(\%)$  as a wildcard in the dataset mask. This can really come in handy in certain situations. Assume that you are looking for a group of datasets that all have SYS5 as their high-level qualifier. Additionally, the middle qualifiers of these datasets are all three characters long and the final qualifier must begin with the letter D and end with an A. Here's a possible mask:

SYS5.%%%.D\*A

This mask says: List all datasets that begin with SYS5, have only three characters in their second qualifier and have at least a

# In ISPF Version 4, IBM has made the DSLIST even more powerful. Can you believe it!

third qualifier that begins with D and ends with A with at least one character between the D and A. You could have masked this as

SYS5.\*.D\*

in all prior releases of ISPF. However, you probably would get more dataset names in the list than you really wanted. The percent sign can also be used when you need to look for datasets that share almost equal characters. The only difference appears in a single position of the name. You can freely mix and match asterisks and percent signs, too. Read up on dataset name masking in the tutorial, always only a keystroke away.

You can also use wildcards in the highlevel qualifier position. Try this as a mask:

SYS\*.\*

It may take awhile, but you will be presented with a list of every dataset in an ICF catalog that begins with the three characters "SYS" and has at least a second qualifier. CVOL and VSAM cataloged datasets cannot be accessed with a wildcard in the high level.

## MASK FROM THE REFLIST

Why is there a RefList action bar choice at the entry panel of DSLIST? Because you can pull the mask out of a Reflist. Try it. Use dataset names from your "Other Dataset" RefList that have member names. Try pulling out quoted dataset names. Yank down unquoted, &SYSPREF-appended names. There's some good code behind these pulldowns. Note how anything that is not "legal tender" in a DSLIST mask is stripped out.

If your RefMode setting is toggled to List Execute, you don't even have to press enter to get into the actual DSLIST.

### OTHER ENTRY PANEL CHANGES

New on the ISPF Version 4 DSLIST entry panel is a choice for member delete confirmation. This is one of the select/deselect choices on the lower right side of the panel. Do you need this on? I keep it turned on. If I really had to do some serious member deletions, I wouldn't use online facilities. The confirmation of member deletions is a nice new touch in ISPF V4.

Finally, you will notice that the listing of all the individual line commands that can be entered at the DSLIST no longer appear on the entry panel. Instead, you are reminded "Enter a "/" on the dataset list command field for command prompt pop-up." Next month, I'll revisit the slash selection from within the DSLIST.

#### THE DSLIST ITSELF

There are so many changes to the way that the actual list is manipulated that I cannot adequately cover them in one column. So this month, I'll start with the new primary commands that are available at the Version 4 DSLIST.

#### NEW PRIMARY COMMANDS

Primary commands are entered in the Command  $\equiv$  > line. Here are the new V4 primary DSLIST commands:

**REFRESH** - Clears and rebuilds the list based on your current mask without exiting. You can get a very similar result by issuing

**END;; <enter press>** or by entering two contiguous semi-colons and pressing PF3 (if PF3 is equated to END and the semi-colon is your default command stacking character).

**APPEND** - Appends a group of datasets with the specified mask to the current list. Very, very nice. APPEND can be entered with or without a trailing parameter. If APPEND is entered without a trailing parameter, a popup will be displayed. Use the pop-up to APPEND a personal dataset list *(RefList)*. If you enter a trailing parameter, it must be in the same format as any mask entered on the DSLIST entry panel with one small exception: If the trailing parameter (mask) contains wildcards, asterisks or percent signs, it must be enclosed in single quotes. Try this: Get some DSLIST active. Then enter **APPEND 'SYS1.A\*'**. When the new dataset names are appended, all names are sorted in ascending order by dataset name. Note that REFRESH will un-append any appended names.

**DSLSET** - This command displays the pop-up that is also accessible from the Options drop-down menu. On the dropdown menu, the pop-up that DSLSET displays is choice 1: DSLIST Settings. I will cover these settings next month.

**EXCLUDE** - Just as you can use FIND, SAVE and LOCATE at the DSLIST utility, you can now use an edit-like EXCLUDE here as well. As a primary command at DSLIST, EXCLUDE accepts the same types of parameters that the edit version accepts: ALL and *string*. Keep this in mind though: When excluding by string, only the dataset names are examined for the string. This is

consistent with the way FIND works at the DSLIST utility. To un-EXCLUDE names use either the RESET or REFRESH primary commands. Or, use one of the new line commands: NX, NXF or NXL. Respectively, these line commands represent un-exclude, un-exclude first and un-exclude last.

**The Shorties: LC, VA, VS and VT** - These new primary commands allow you to quickly make changes to the current DSLIST display environment. LC launches the *List Colors* pop-up. This utility is also available on a drop-down menu. It allows you to customize the color settings at DSLIST. The three other commands, VA, VS and VT, allow you to change the list view. VA stands for View/Attributes, VS for View/Space and VT for View/Total. REFRESH will not cancel any view setting specified at the entry panel. However, subsequent invocations of DSLIST from the entry panel will not "remember" any settings altered by these three commands. This is consistent with the way the CONFIRM command has always operated at DSLIST.

The SHOWCMD, CONFIRM, LOCATE, SORT, SAVE and FIND commands still function as in Version 3. Have you noticed that there are now two different pseudo-vol names for HSM archived datasets? Over the years, most sites have used MIGRAT in their ISRCONFG table as the pseudo-vol name. Now, you should see MIGRAT1 and MIGRAT2. MIGRAT2 datasets are in deep archive (cartridge). MIGRAT1s are in shallow archive (close DASD). I like this a lot! However, I have noticed that a SORT VOLUME command doesn't recognize the extra, or seventh character. Since VOLSERs can only be six positions long, the migrated datasets sort randomly. Maybe there's an APAR for this somewhere.

#### TIP OF THE MONTH

Here's a great tip that I received from Scott A. Fauque of PLATINUM *technology*, inc. in Oakbrook Terrace, Ill. Try replacing SPLIT with START (PF2). START allows you to have up to eight attached ISPF subtasks (eight "split screens," if you will). Manage them with SWAP, SWAP NEXT, SWAP PREV, and SWAP LIST. Also, you can even name the logical screens with the SCRNAME command. I can really use this to work smarter. Thanks, Scott.

#### CONCLUSION

Next month, I will continue to examine the DSLIST utility. *ts*

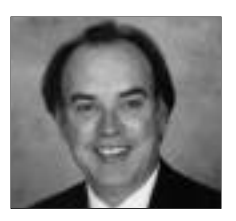

NaSPA member Jim Moore is the president of Concentrated Logic Corporation, a Glendale Heights, Ill.-based software development firm specializing in TSO/ISPF/PDF and database design. He can be reached at conlogco@ix.netcom.com.

©1998 Technical Enterprises, Inc. For reprints *of this document contact sales@naspa.net.*